## **Der OpenVPN-Zertifikats-Keys für eine bestehende Verbindung soll erneuert werden**

Die Einstellungen können von der bestehenden OpenVPN Verbindung in eine neue Verbindung kopiert werden:

Dies geschieht als config unter Einstellungen>OpenVPN>kopieren. Die neue Verbindung zunächst auf editieren und dann auf **inaktiv** gesetzt!

Jetzt kann für die neue Verbindung der neue Key erzeugt werden. (Geschieht automatisch nach dem Speichern und Sanft anwenden).

Der neue OpenVPN-Key kann nun zur Gegenstelle übertragen werden (ggf. über die noch bestehende Verbindung). Nachdem die Gegenstelle den neuen Key eingestellt hat, kann lokal die alte Verbindung deaktiviert bzw. gelöscht werden sowie die neue Verbindung aktiviert.

Wichtig: Da durch das Kopieren die beiden OpenVPN-Verbindungen die gleichen IP-Adressen enthalten dürfen diese NIE gleichzeitig aktiv sein!

From: <https://help.m-privacy.de/>-

Permanent link: **<https://help.m-privacy.de/doku.php/faq:openvpn-cert>**

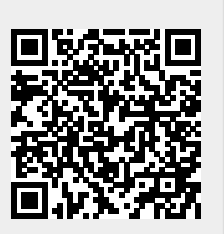

Last update: **2021/04/01 12:14**